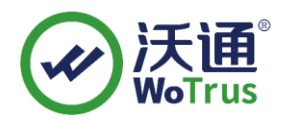

# **Appx** 代码签名指南

# 一、 **APPX** 是什么文件格式**?**

appx 实际上就是安装文件压缩包, 将我们平时常见的一些安装文件打包起来, 其中包含 DLL 文件库、CAT 数字签名文件、多个 XML 文件信息文件等,是⼀个准备好分配和安装的应 用程序包。

appx首次在 Windows 8 中引入, 为了保护系统的安全, Windows 10 系统使用 Windows UWP 平台认证机制管理.Appx 应用的运行。所有从 Windows 应用商店下载的.Appx 应用均可直接顺 利运行,而对于尚未取得该认证的来历不明的.Appx 应用, 安装时会出现"安装失败"的提示。 上传至微软应用商店前,需要使用有效的代码签名证书对 Appx 文件进行数字签名。

## 二、 如何进行 **appx** 数字签名?

## **1**、签名准备

(1) 应用包

若要了解手动创建应用包的详细信息,请参阅使用 MakeAppx.exe [工具创建应用包。](https://docs.microsoft.com/zh-cn/windows/msix/package/create-app-package-with-makeappx-tool)

(2) 有效的签名证书

申请有效的代码签名证书,请查看沃[通代码签名证书。](https://www.wosign.com/price_code.htm)

(3) 签名工具

下载安装 SignTool 签名工具

### **2**、数字签名

举例:

查看我的证书使用者信息如下:

地址:中国深圳市南山区南海大道 1057 号科技大厦二期 A 座 502 第 1 页

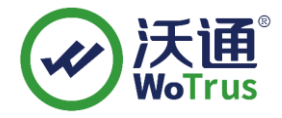

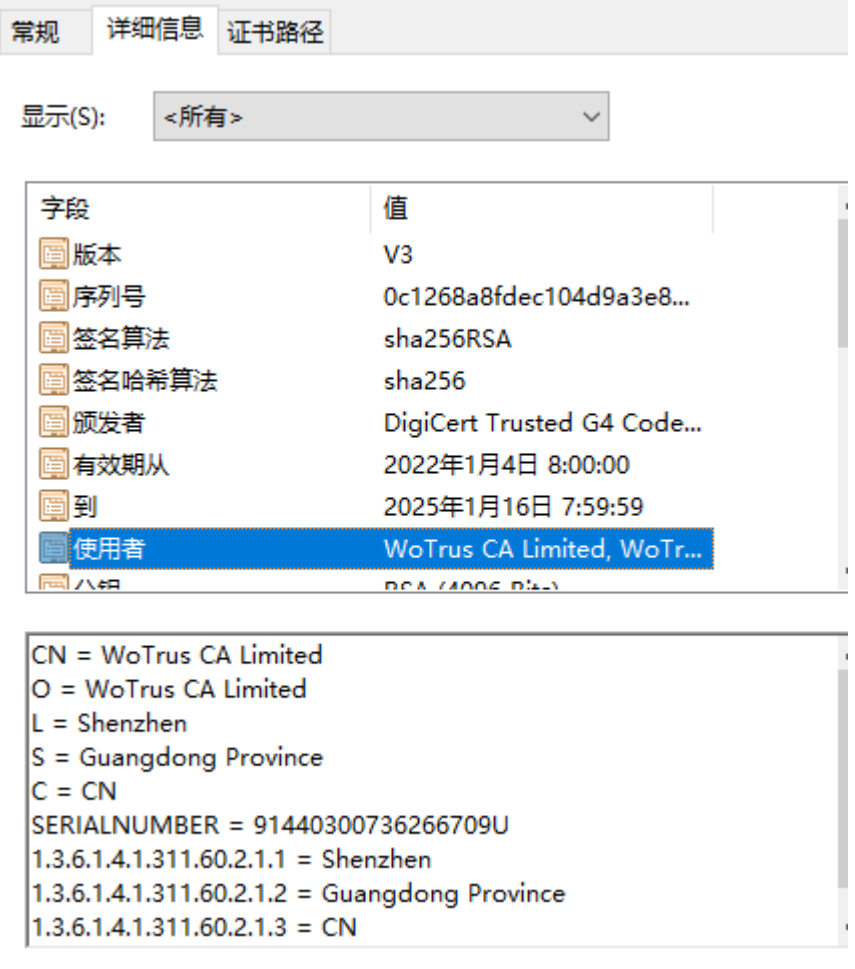

Xml 的 publisher 写法如下:

```
Publisher="CN=WoTrus CA Limited, O=WoTrus CA Limited, L=Shenzhen,
S=Guangdong Province, C=CN, SERIALNUMBER=91440300736266709U,
0ID.1.3.6.1.4.1.311.60.2.1.1=Shenzhen,
OID.1.3.6.1.4.1.311.60.2.1.2=Guangdong Province,
0ID.1.3.6.1.4.1.311.60.2.1.3=CN, 0ID.2.5.4.15=Private Organization"
```
签名:

Cmd 进入 makeappx.exe 目录

第一步: makeappx.exe pack /v /h SHA256 /d C:\Users\\*\*\*\Desktop\appx /p 123.appx (/d 后

面是 xml 的目录, /p 后面是 appx 的目录, 没写的就会在 makeappx.exe 的目录)

第二步: signtool sign /v /a /sha1 证书指纹值 /fd sha256 123.appx

地址:中国深圳市南山区南海大道 1057 号科技大厦二期 A 座 502 またはない おおくさん ついのかく 第 2 页

### **3**、要点总结

第一步/h sha256 指定的算法和第二步 /fd sha256 要一致; 注意 xml 的写法, 不然会报错。 注意: 如果公司名称中带有,时, Publisher 里面需要用"将公司名称引用起来, 举例 CN=WoTrus CA Co., Ltd.,则在 Publisher 里面要变成 CN=" WoTrus CA Co., Ltd. "

按上述步骤,到沃通官网申请使用有效[的代码签名证书对](https://www.wosign.com/price_code.htm) Appx 应用包进行签名 后,即可将你的应用包上传至微软应用商店。